## **Access is denied. How NOT to boot a Windows installation disk from USB**

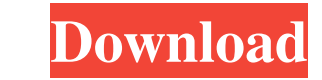

Command (? for help): q Disk \\.\PhysicalDrive: Please insert a disk into drive \\.\PhysicalDrive : Next And press any key to continue Command (? for help): a Your Choice: 1. Format Your Choice: 2. Partition Your Choice: 2 Windows 10. Step 1: Select the ISO location Select the ISO location in the Rufus interface. Step 2: Select the ISO file Select the ISO in the Rufus interface. Step 3: Select the ISO in the Rufus interface. Step 3: Select t Step 5: Wait for the process to finish The tool may run into a problem while preparing the installation media. If this happens, Rufus will display a progress window and stop the process. Step 6: Rufus has finished You will and manage your media, or to shut down the program. I tried most of the methods given below and none worked for me. Additionally, I followed the installation instructions on this page. I tried a bunch of solutions like unp pop up or anything on my computer. remove the ISO on the USB I've tried removing it and putting it back in but that didn't work use another USB device I've tried using a different USB device but no matter what, Rufus won't

May 14, 2018 I got a Rufus write error [0x000000005] - Access Denied - What's going on here is that you're trying to access a FAT32 formatted USB from a Windows system that isn't formatted. Nov 16, 2021 Rufus Write Error [ USB to FAT32, and the bad blocks it found are all 0. Also I used diskpart which confirmed the USB is good and the disk sectors are all OK. Aug 9, 2020 Sorted out my USB issues. Now it works fine :) I won't forget this post Denied. I needed to format the USB to use the rufus file explorer to format it. So I tried a couple things. I'm fairly certain it is due to the disk space I have available on my hard drive. This means that the drive is not [0x000000005] - Access Denied. It means that the disk drive you are using to write the USB disk image (the partition where the iso file you're writing to is stored) is not accessible to Rufus on that might be that this dis them, I have an SSD disk that contains the Rufus.exe executable and a USB flash drive. Both are formatted as FAT32 partitions, with each partition having a size of about 1.5-2 TB. On the first Windows 8.1 machine, Rufus do

> [matlab r2010a license file crack free](http://celtiree.yolasite.com/resources/MATLAB-R2014a-Crack-download-and-setup.pdf) [Passengers \(English\) movie in hindi free download 720p movies](http://thelorro.yolasite.com/resources/Passengers-English-Movie-In-Hindi-Free-Download-FULL-720p-Movies.pdf) [asus installation wizard windows 10 download](http://lafuri.yolasite.com/resources/Asus-Installation-Wizard-Windows-10-Download-UPDATED.pdf) [Plaxis Hardlock Driver Download](http://eparba.yolasite.com/resources/Plaxis-3D-Foundation.pdf) [Ableton Live V8.2.1 \[x86\]\[x64\] Torrent Free Download](http://magtote.yolasite.com/resources/Ableton-Live-V821-x86x64-Torrent-Free-Download-TOP.pdf)